## Statistički aneks

Poslednja izmena 26/07/2024 9:38 am CEST

Kada nam treba statistički za neku firmu, idemo ovom putanjom:

## **Knjigovodstvo** > **Međugodišnji izveštaji**

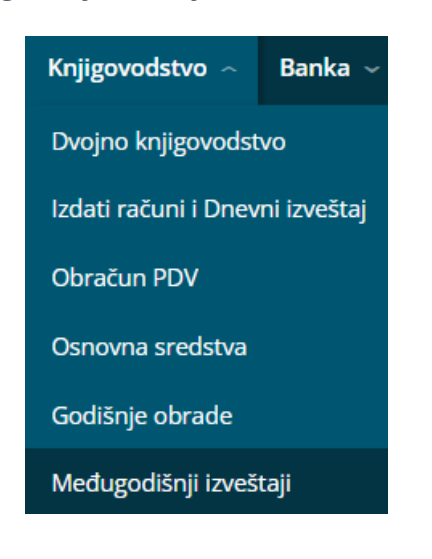

## Međugodišnji izveštaji za godinu: 2024

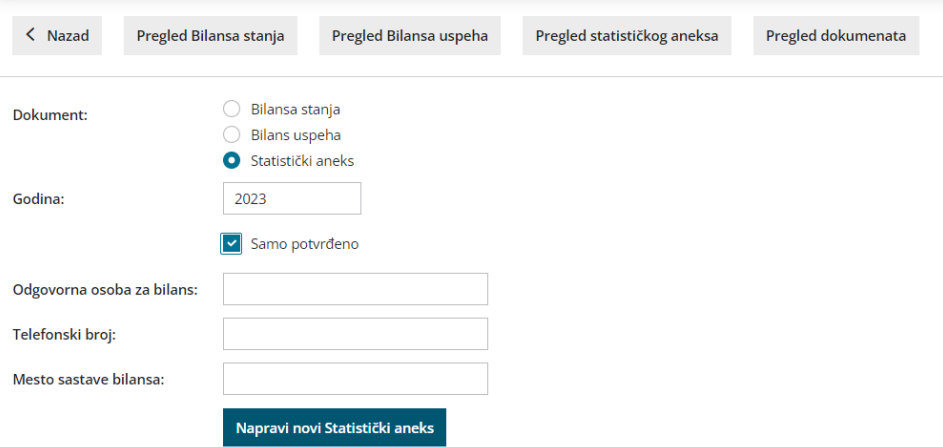

## > označimo **Statistički aneks** > unesemo **godinu**, zatim **popunimo polja** koja program nudi i **kliknemo** na plavo dugme **Napravi novi Statistički aneks**

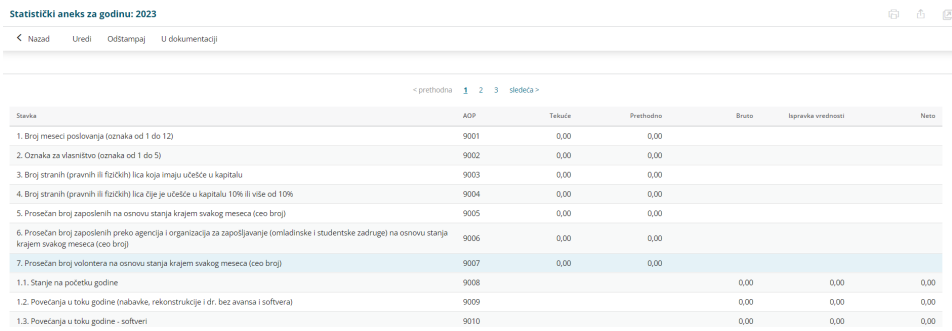

Dobijeni aneks možemo:

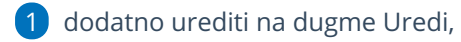

2 odštampati na dugme Odštampaj

3 ili odabirom dugmeta U dokumentaciji možemo ga sačuvati na računaru za dalju upotrebu/slanje